# Completing the Customer Satisfaction Survey (CSS)

The Customer's Guide to DPS

The Customer Satisfaction Survey (CSS), is not only your way to rate the service you received during your personal property move, but it will also determine the future DOD business the TSP, responsible for the packing, pick-up, transportation, and delivery of the customer's household goods, receives.

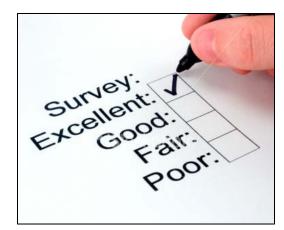

The CSS will provide you the opportunity to rate the origin transportation office, destination transportation office, TSP, and even the quality of life provided by using DPS.

Your responses, and comments, make up 50% of the TSP's score towards future government business. If you enjoyed your move experience, DPS wants to know, and we want to reward the TSP with more moves and customers.

If your moving experience was less than pleasant, we want to prevent this from happening to you again, or any other future customers, by using your feedback to properly rate the TSP, and if needed, suspend or disqualify them.

To complete the Customer Satisfaction Survey (CSS), log into the DPS system, then click the Shipment Management tab at the top of the page.

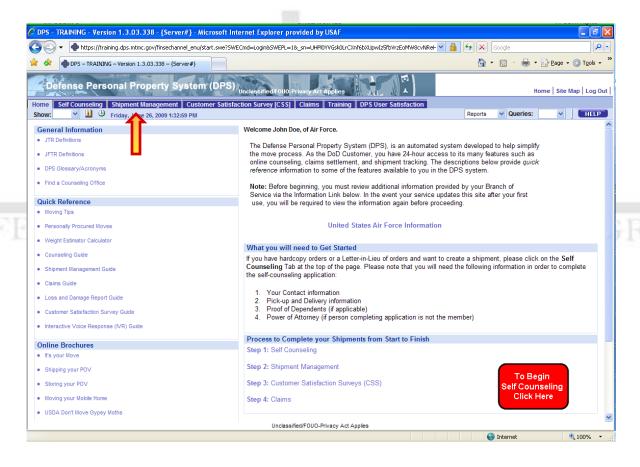

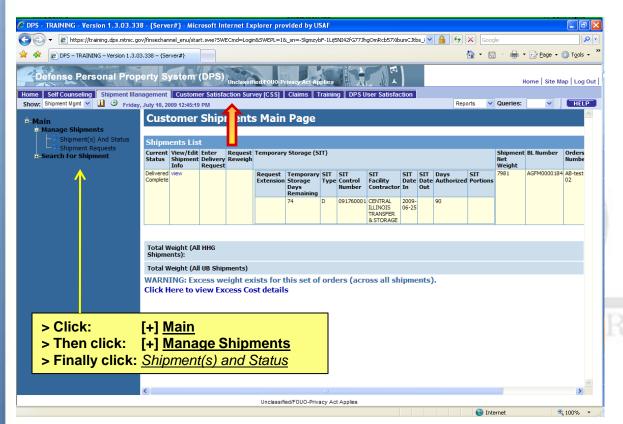

Return to your Shipment Status List. You will need to come to this screen first, to determine if your shipment is in a '<u>Delivered Complete</u>' status in the Current Status column.

If your shipment has any other status, you will not be able to complete the CSS.

If your shipment is 'Delivered Complete', and you're ready to complete the CSS, click the <u>Customer Satisfaction Survey (CSS)</u> tab at the top of the page.

If you have more than one shipment, you will need to select the correct shipment. The selected shipment will be highlighted in blue with a blue arrow on the left side of the row (see below example). After selecting the correct shipment click the Survey button.

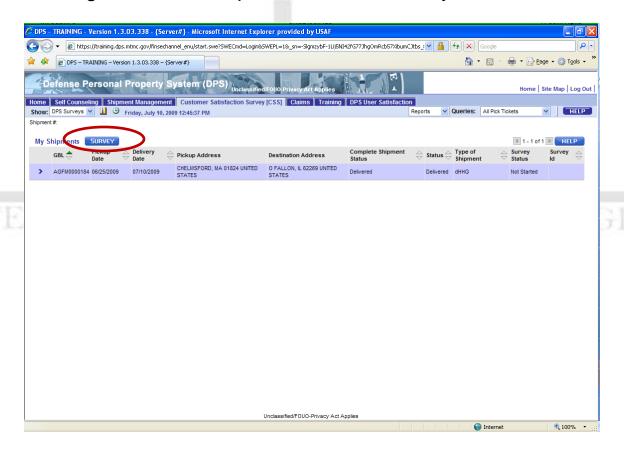

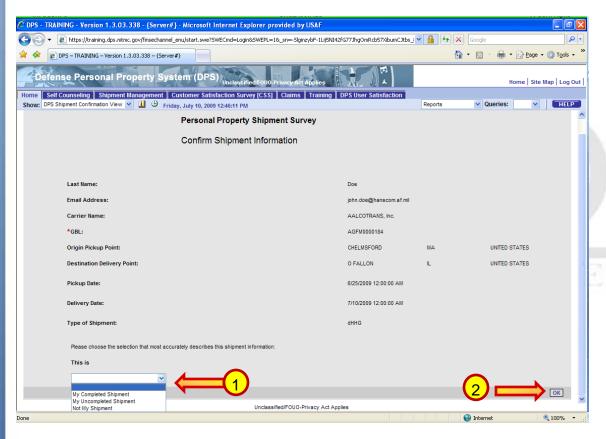

The shipment confirmation screen is to verify you have the correct shipment, if not click the Customer Satisfaction Survey tab at the top of the page and reselect your shipment.

Otherwise, from the drop down box on the lower left side (1), select "My Completed Shipment" then click the "OK" button on the lower right (2).

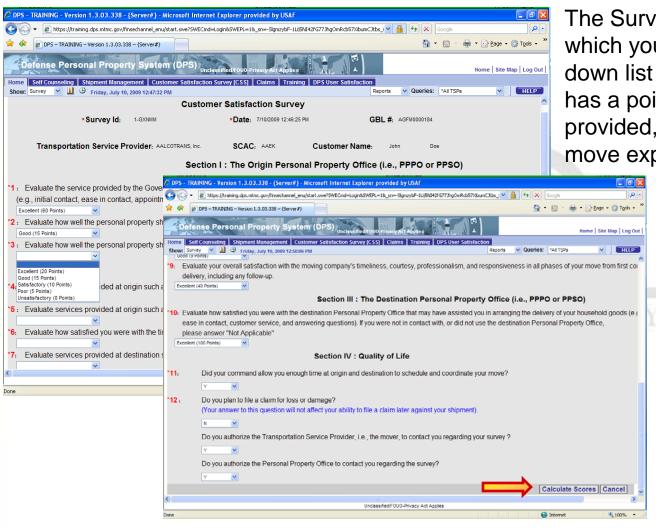

The Survey consist of 12 questions which you will answer from a drop down list provided. Each selection has a point value for the service provided, or how you felt the overall move experience went.

The questions are broken into sections for each portion of your move (origin PPSO, TSP, destination PPSO, and even Quality of life).

Select the answer from the drop down that best describes **your** move experience.

Upon completion, click the **Calculate Scores** button on the lower right of the page.

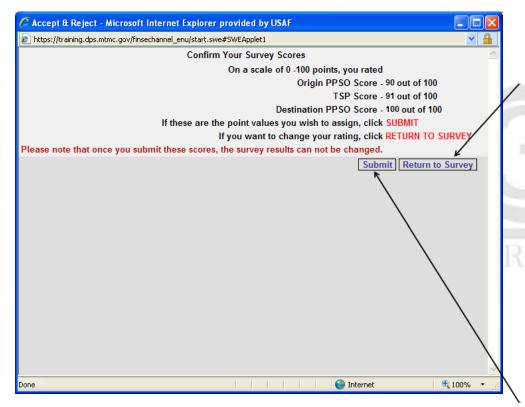

After completing the CSS, DPS will request a confirmation before submitting your scores. On this confirmation screen you will be able to see how you've scored each section for your shipment.

If you feel this is incorrect, click the **Return to Survey** button to change any of your answers.

If you are satisfied with the final scores, then click the **Submit** button.

Congratulations! You've completed your CSS and DPS move. From this "Thank You" screen you'll have the option to provide additional feed back (free text for your comments) by clicking the **Compete Feedback** button.

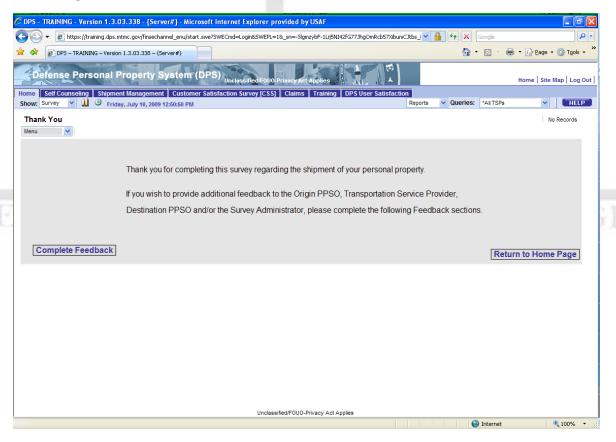